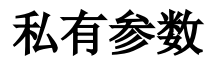

在数据集定义中,可以定义私有参数。私有参数为数据集私有,不可用于其他数据集定义。

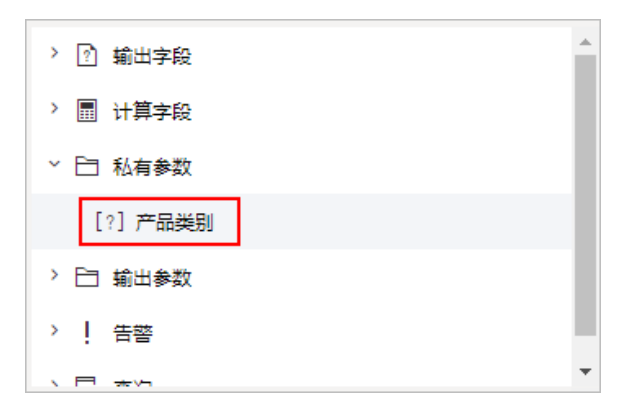

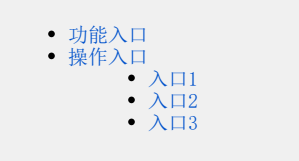

#### <span id="page-0-0"></span>功能入口

在数据集编辑界面,字段输出区中,选择"私有参数"节点。

在"系统导航栏"选择 **数据准备,**选择"数据准备"界面主菜单 **数据集** ,进入"数据集"界面,点 击 **新建数据集 > 可视化数据集** ,在字段输出区,选择"私有参数"节点。

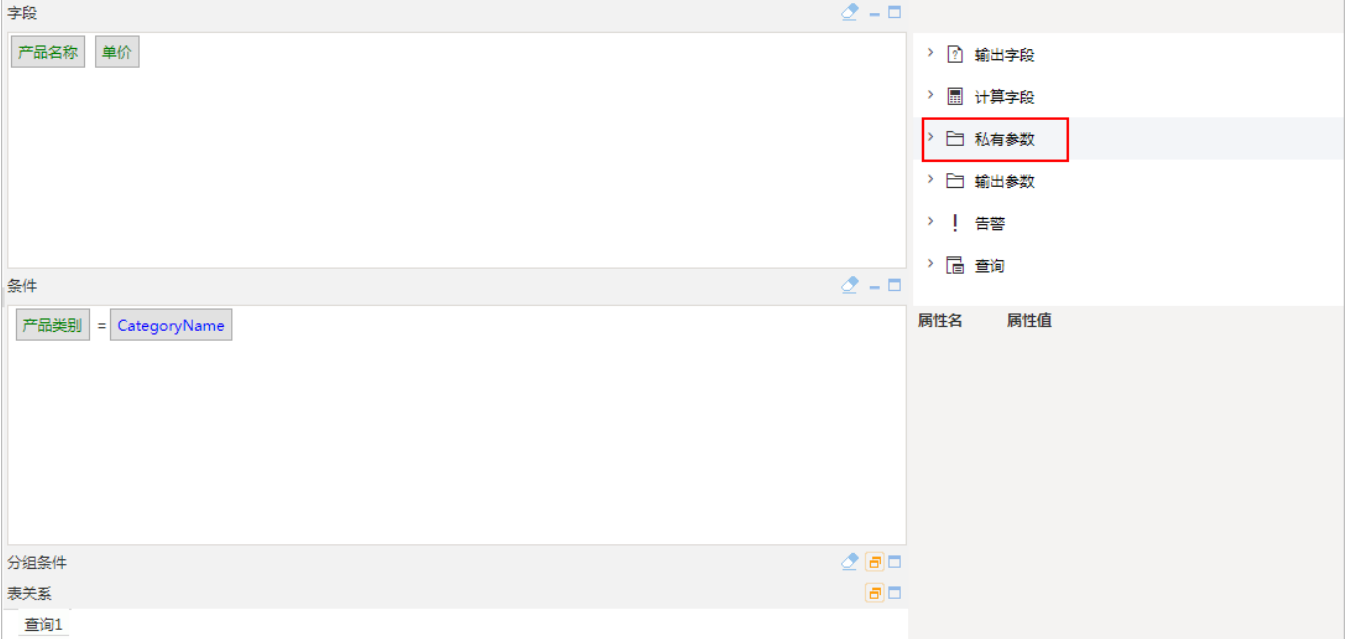

### <span id="page-0-1"></span>操作入口

### <span id="page-0-2"></span> $\lambda$  $\Box$ 1

新建: 在私有参数右键菜单 新建参数。

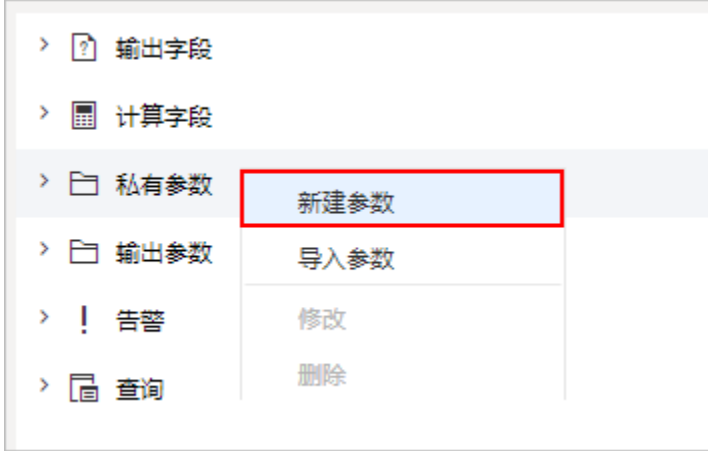

# <span id="page-1-0"></span> $\lambda$  $\Box$ 2

×

或在私有参数右键菜单 导入参数, 在弹出窗口中选择"参数"节点下的参数, 将其导入为私有参数。

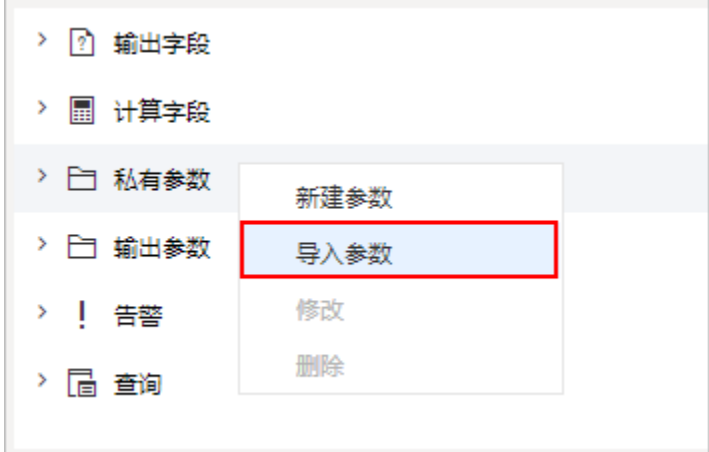

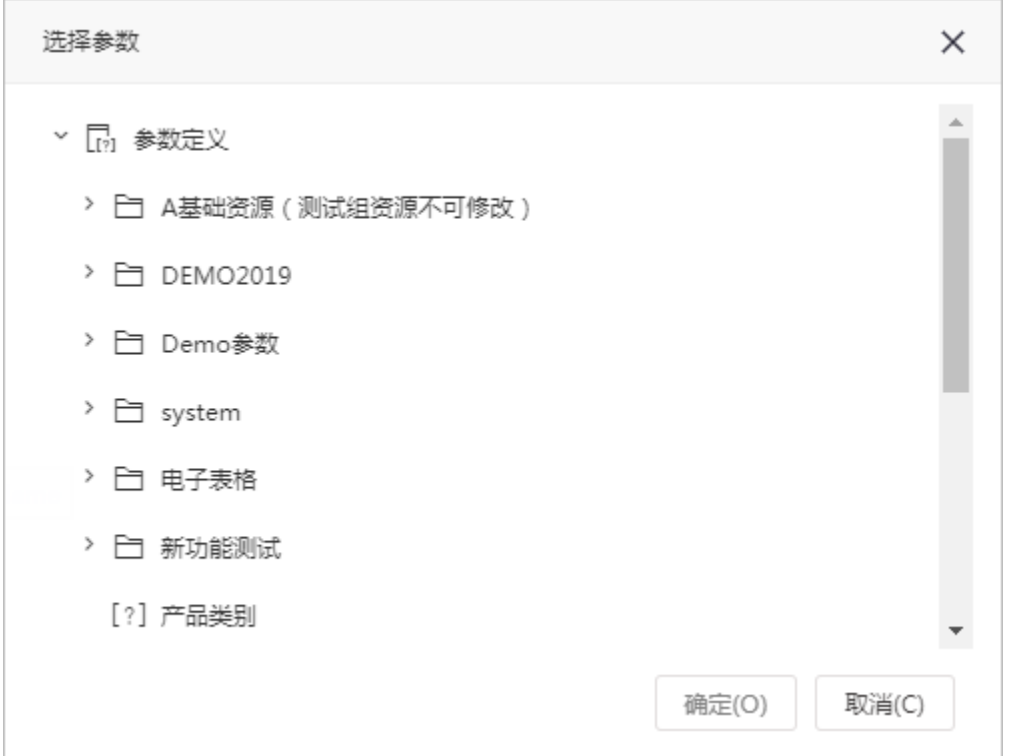

# <span id="page-2-0"></span>入口3

或在输出参数中选中数据集中使用的共有参数,在属性设置区中"全局"属性设置为否,可将共有参数转换为私有参数。

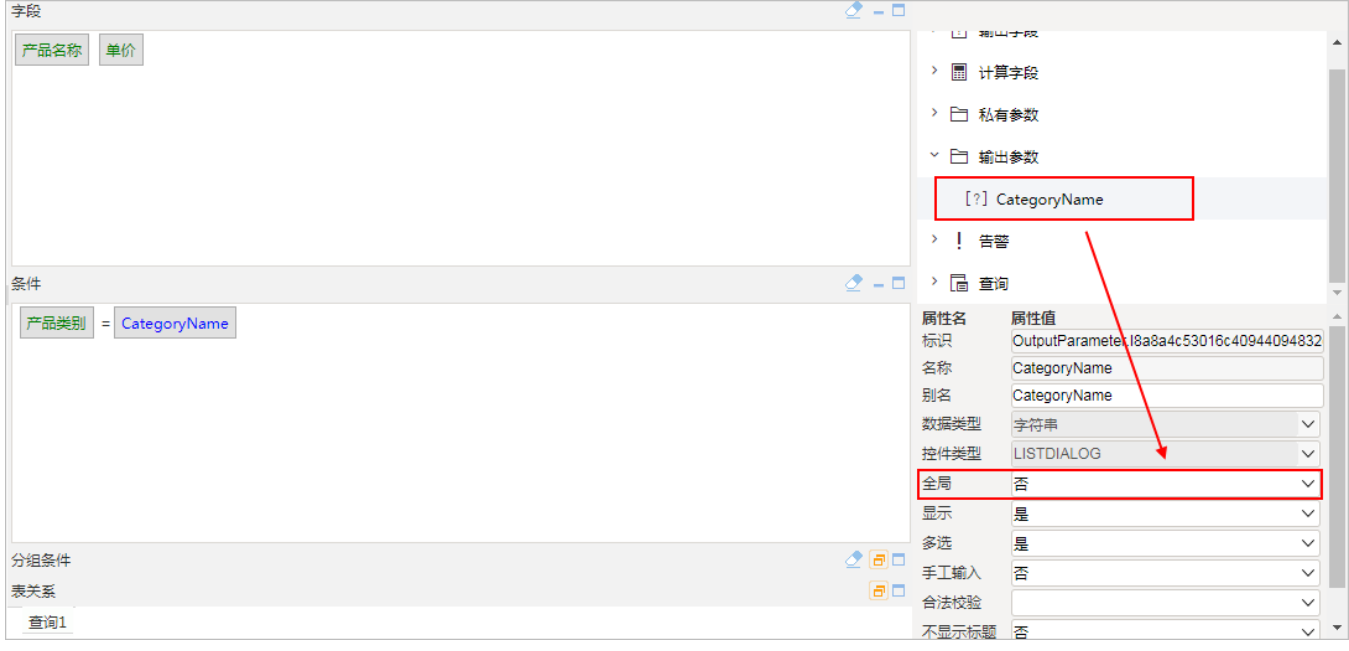

编辑: (方式一) 在私有参数节点下选中私有参数, 右键菜单选择 修改 。

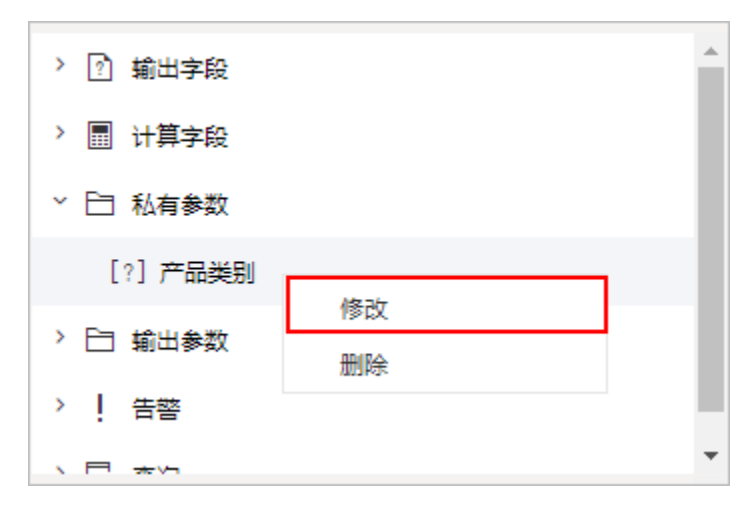

(方式二)或在"输出参数"下选中"全局"属性为"否"的参数,可在属性设置区对其进行修改。

 $\overline{\phantom{0}}$ 

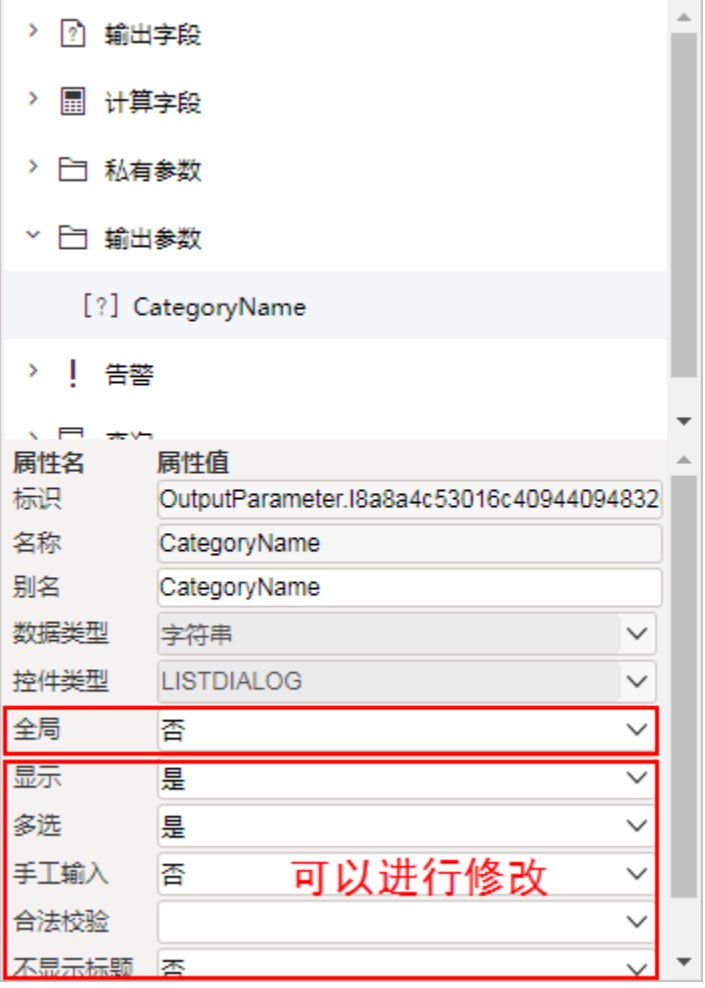

删除: 在私有参数节点下选中私有参数, 右键菜单选择 **删除 。** 

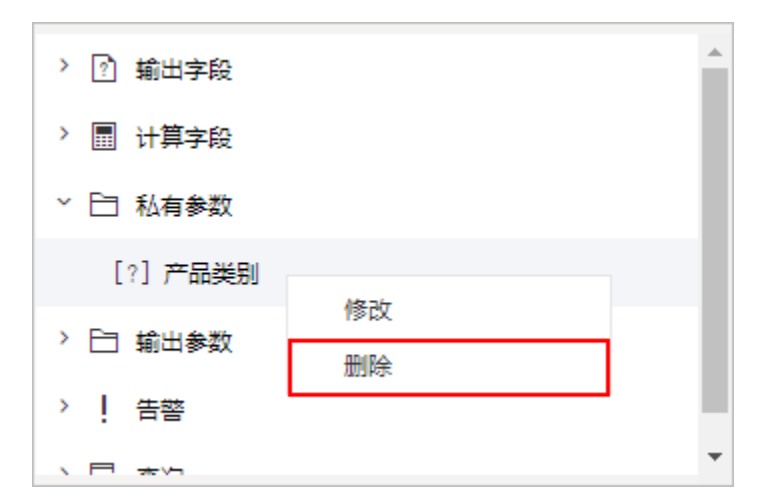

若参数由共有参数转换而来,可在输出参数节点下选中参数,在属性设置区中"全局"属性重设为"是",或在数据集条件中将其删除。

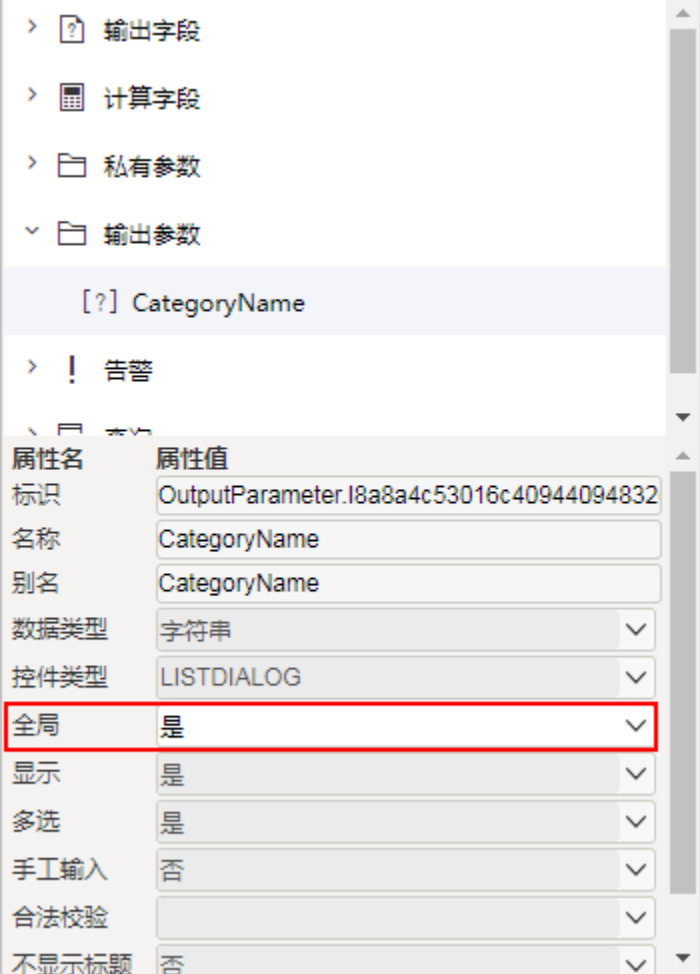

参数设置项

私有参数节点下的私有参数设置项层参数据源参数设置项一致,请参见:[关系数据源参数](https://history.wiki.smartbi.com.cn/pages/viewpage.action?pageId=44499167) 。

由公有参数转换得到的私有参数,只允许在属性设置区设置是否显示、是否多选以及是否不显示标题。

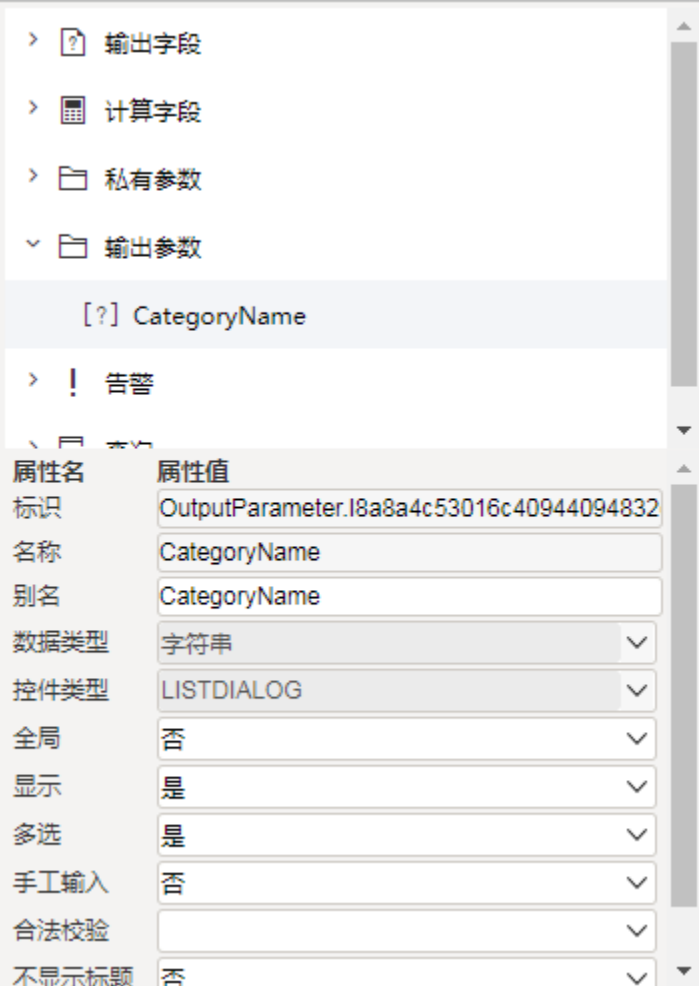